## ribbon<sup>®</sup> FOR MS TEAMS

Ribbon Connect Portal Quick Reference Guide Ribbon Employees: Setting Up Distributor Accounts

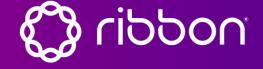

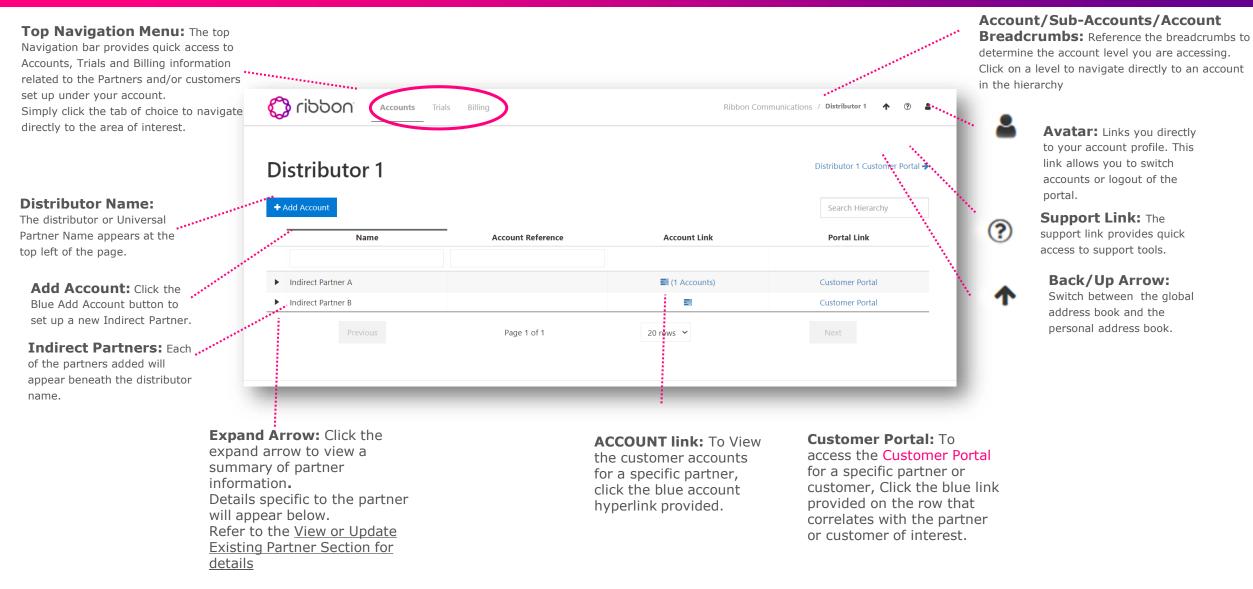

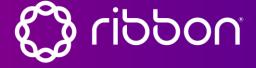

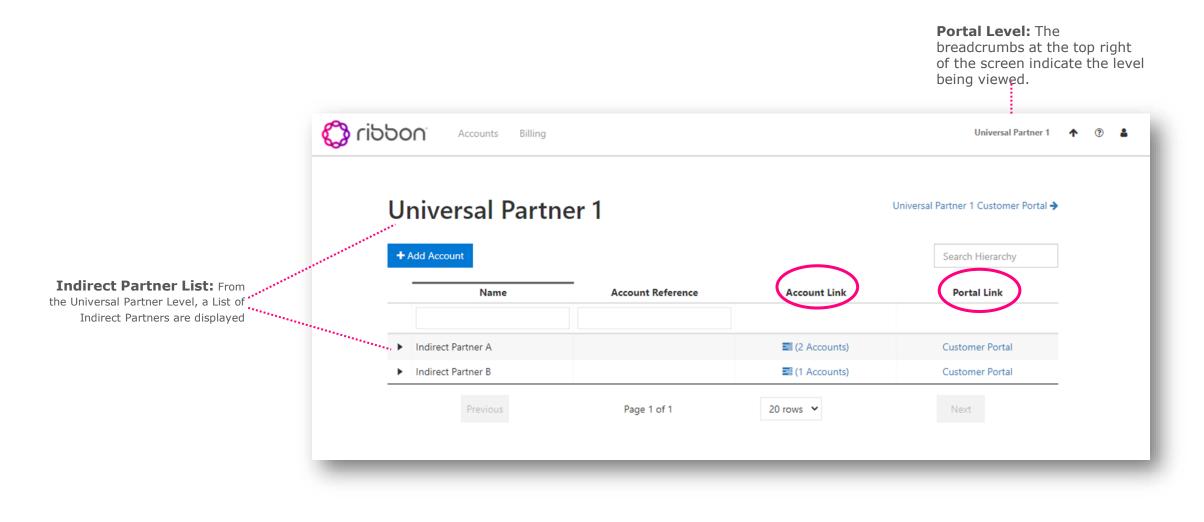

## Ribbon Connect Portal Quick Reference Guide Universal Partner: Account Management: Creating Administrative User Account

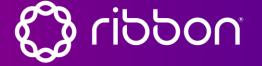

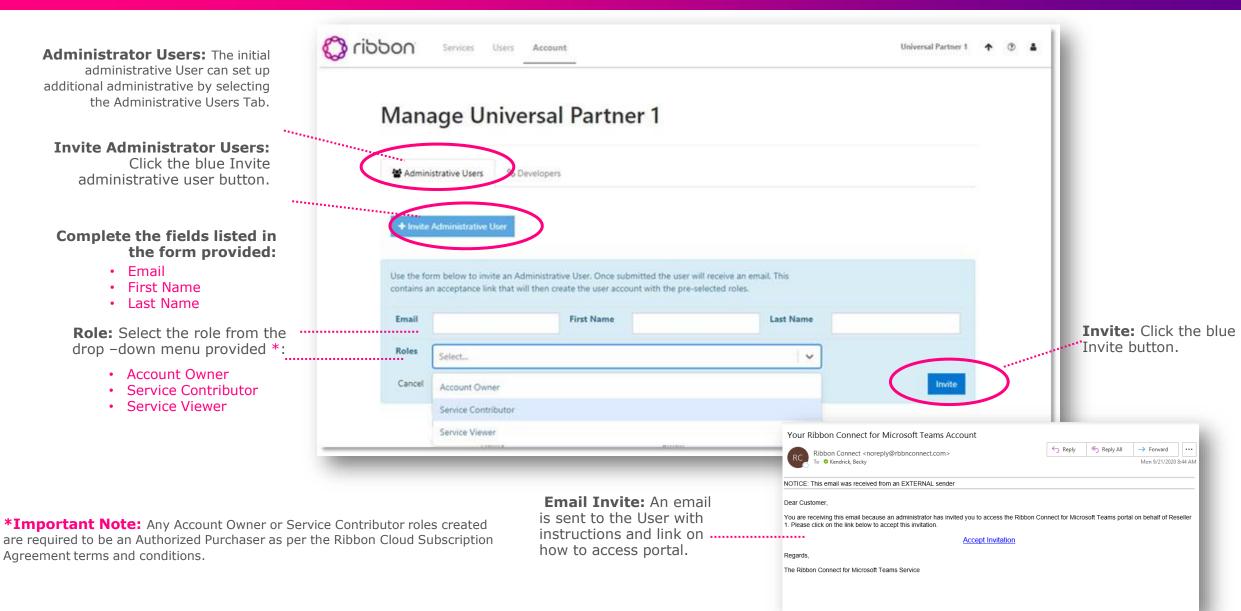

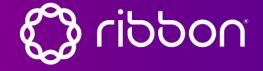

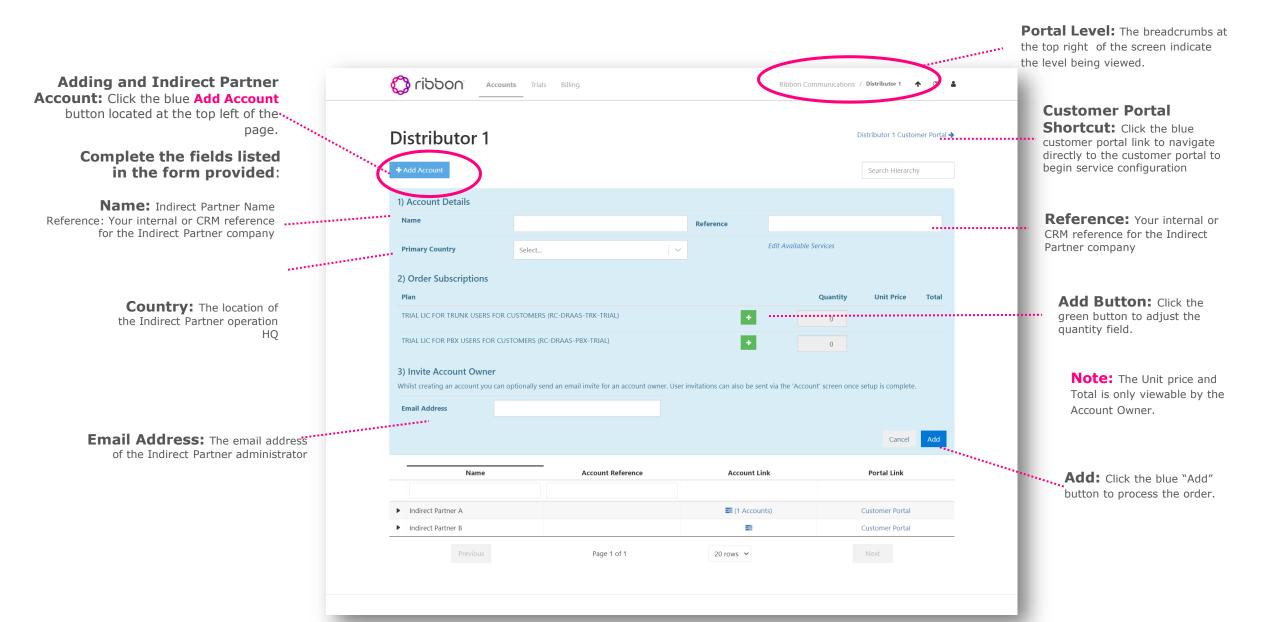

## Ribbon Connect Portal Quick Reference Guide Universal Partner/Direct Partner: Creating a Customer

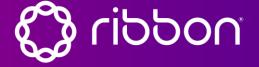

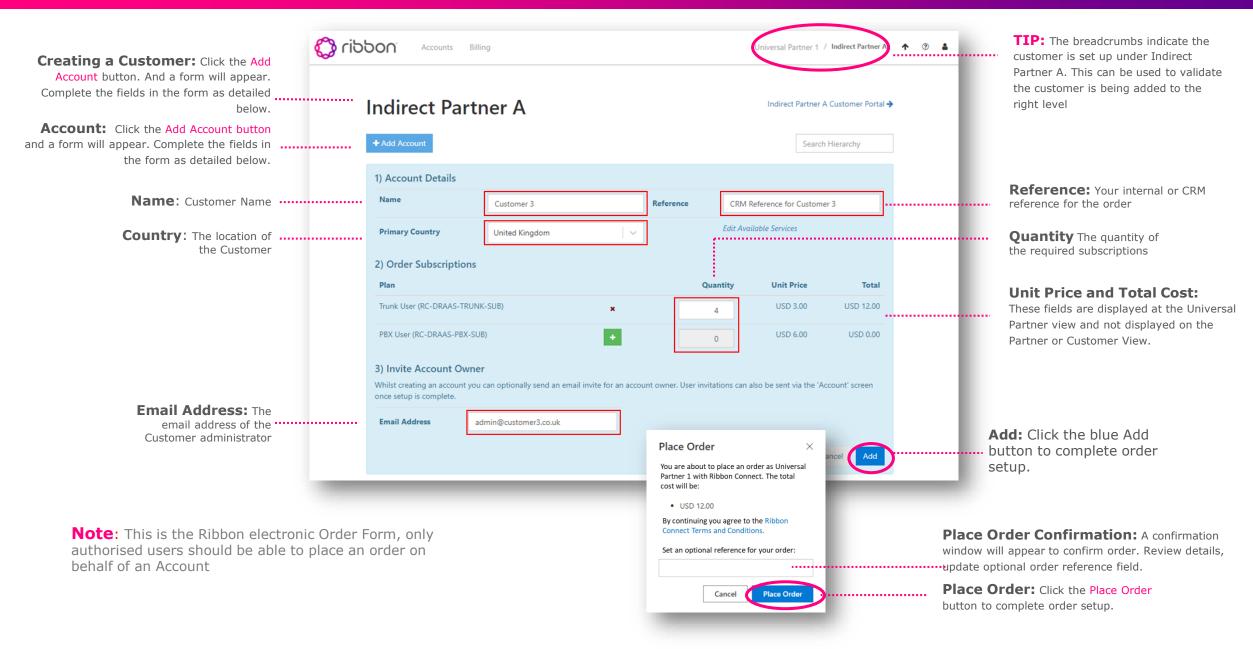

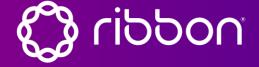

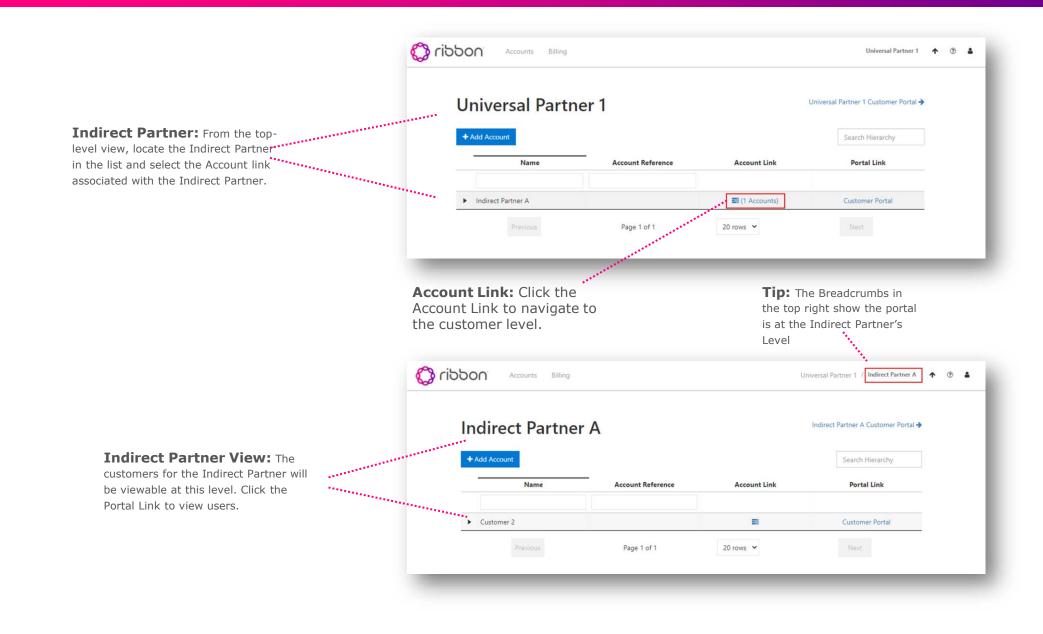

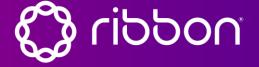

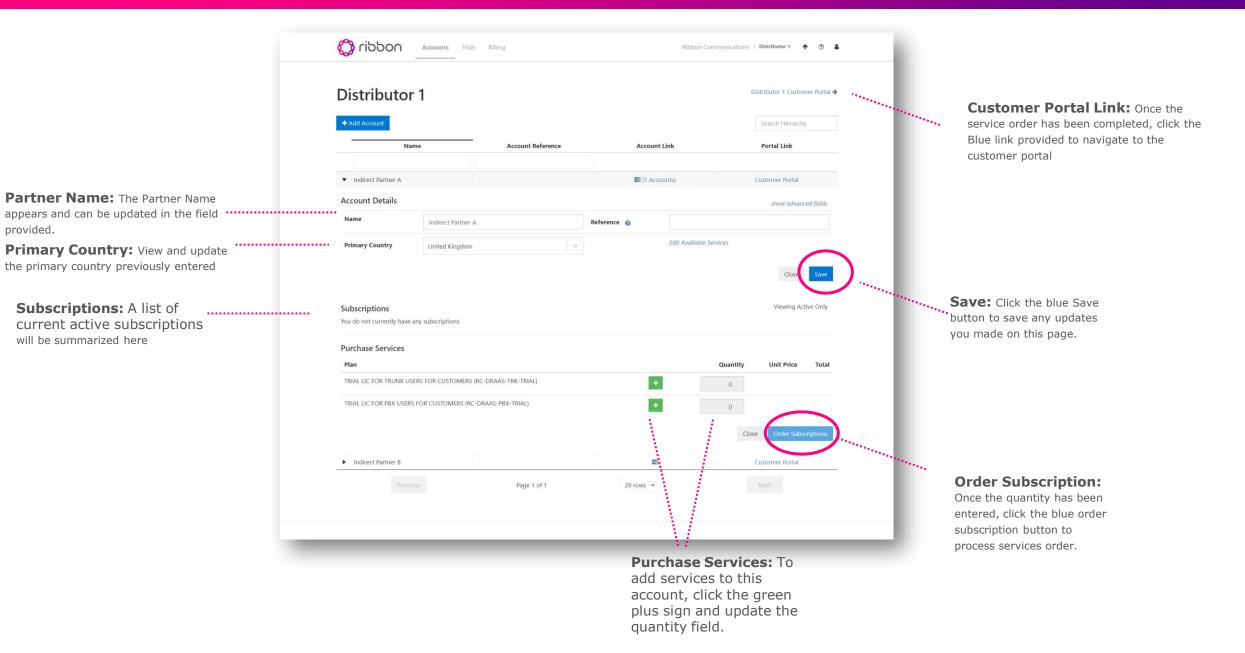

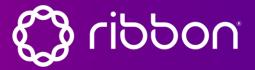

The Indirect Partner may from time to time wish to increase or decrease the Customer's subscriptions, to achieve this:

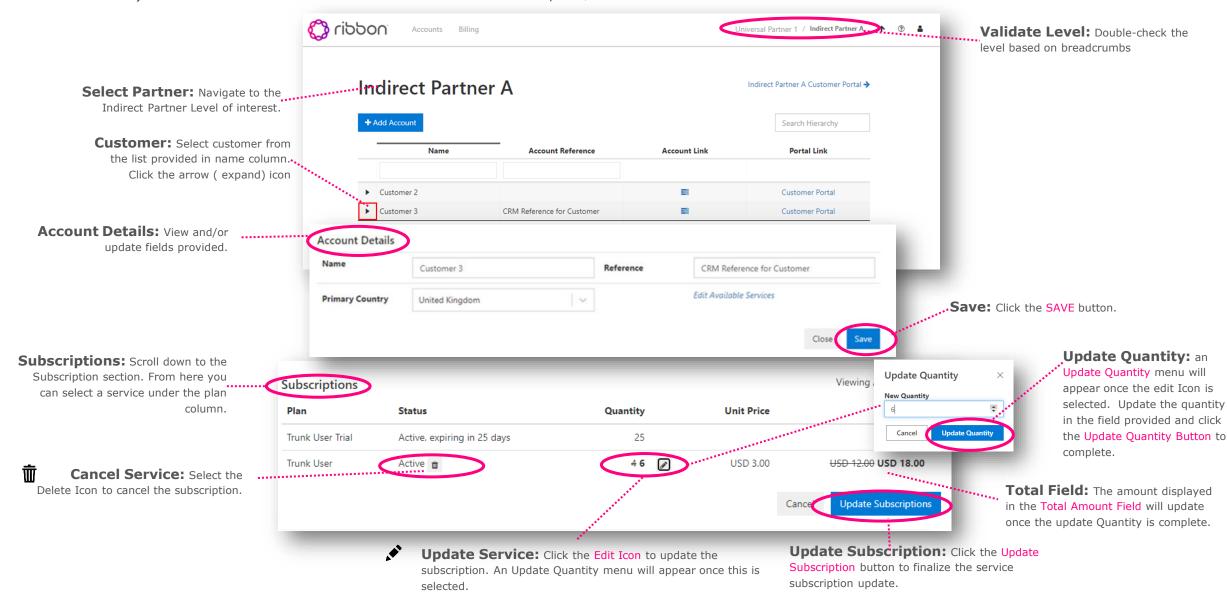

## **Ribbon Connect Portal Ouick Reference Guide Universal/Direct Partner: Deleting a Customer**

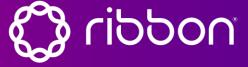

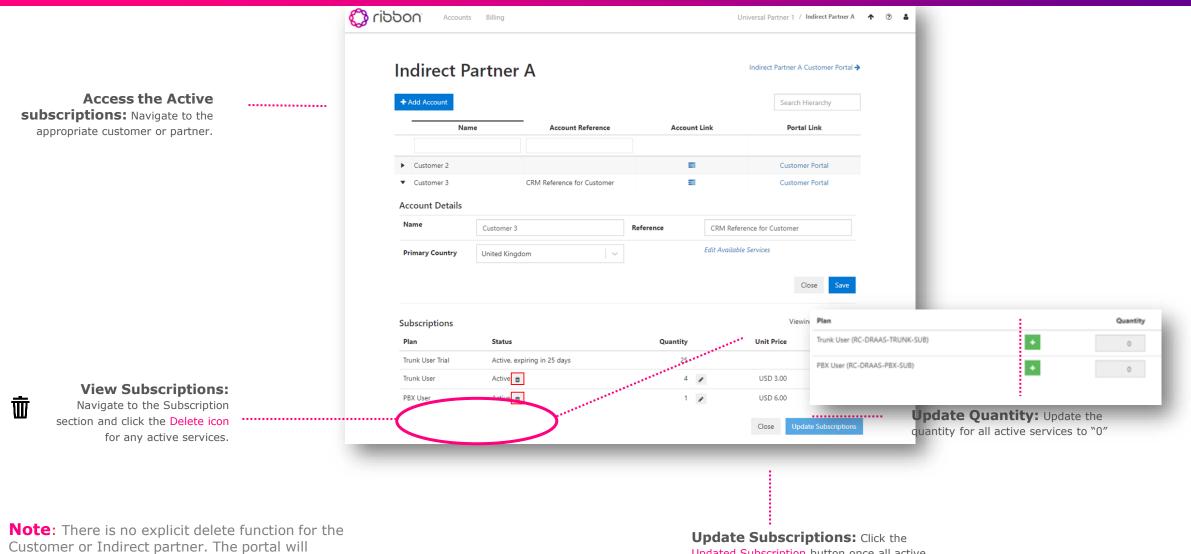

automatically remove Customer and associated data 14 days after there are no active subscriptions.

Updated Subscription button once all active services quantities are set to "0".